# **CAMP NEWS**

Capital Apple Mac Performa User Group • Augusta, Maine

#### February 12 Meeting Program

Our February 12 meeting will feature the demonstration of select Mavericks features by Jeff Frankel that was originally scheduled for our January meeting, which was cancelled. The fun begins (well, *almost* begins) at 6:30 p.m. with a short directors meeting, followed by the general membership meeting. The meeting location is Buker Community Center, Room 11, 22 Armory Street, Augusta.

## Exercise Intervals

Do you enjoy interval training in exercise class? If so, you can bring it home with Deltaworks' [Interval Timer](https://itunes.apple.com/us/app/interval-timer-timing-for/id406473568?mt=8) for your iOS device.

Interval training, for the uninitiated, is a training strategy that consists of alternating periods of work and rest for the desired number of cycles. For example, you might complete 20 cycles of one minute work/one minute rest for a total workout time of 40 minutes.

# Resetting iCloud

**Jeff Frankel**

#### Getting Your Devices Back in Sync

I'm a big fan of iCloud syncing (and before that, MobileMe and

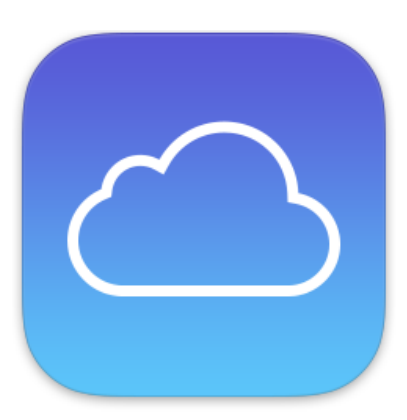

Mac.com). I love the symmetry of having my mail, contacts, calendars, Safari bookmarks and more all uniform across my various devices. When I add a calendar event on my MacBook Air, it instantly appears on my iMac or iPhone. When I modify a contact on one device, the same change is made on all the others.

But iCloud syncing sometimes needs an occasional tweak to keep functioning properly. Recently I noticed that mail activity on my MacBook was reflected on my iPhone, but not on my iMac. For example, messages I'd read on the MacBook were still marked as unread on the iMac. Messages I'd deleted or moved on the MacBook still appeared in the inbox of the iMac. On the other hand, any Mail activity generated from the iMac or iPhone *was* reflected on the MacBook, as it should be.

Fortunately, there was an easy fix for the lopsided syncing.

The first thing to do is make sure you have enabled syncing for the service or application at issue on all your devices. To review your choices, open the iCloud preference pane on each Macintosh you use and review your

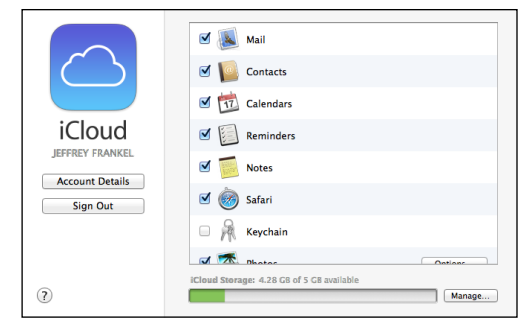

**The iCloud Preference Pane**

#### Exercise Intervals (continued)

With Interval Timer, available from the iTunes App Store, your iPhone substitutes for a coach and stopwatch.

You can create, store and configure any number of interval routines. Sounds abound: I chose a 7-ring boxing bell to signal the start of each work phase and a 1 ring boxing bell to signal the start of each rest phase. Editing an existing routine is fairly straightforward, although creating new ones is a bit kludgy. Interval Timer also lets you access and control your iTunes playlists directly from the app, which is a major convenience when choosing music to accompany your workout.

The basic version of Interval Timer is free. The \$2.99 pro version eliminates the annoying ads displayed in the free version and "supports complex interval cycles." ☼

#### Question: Mail Sounds

In Mail, do you hear your incoming mail sound of choice when a new message arrives? I get the sound loud and clear on my iPhone all the time. But on my iMac and MacBook Air, I only hear the sound if the computer is awake. Power Nap is enabled on the MacBook. The last time I looked into this, I couldn't find any solution. What's your experience?  $\uparrow$ 

checkbox selections. On your iOS devices, go to Settings —> iCloud and do the same.

If your settings are correct, your next stop is icloud.com. After signing in, click your account name in the upper righthand corner of the browser window to access your account settings. From the

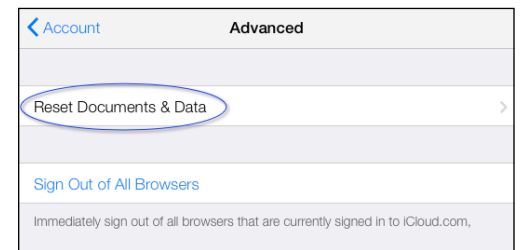

**Advanced Settings in iCloud.com**

account pane, click "Advanced" to jump to "Reset Documents & Data." iCloud Help explains the purpose of this tool:

If your documents and data aren't the same everywhere

If your documents and data in iCloud aren't the same on all your devices, you can reset your iCloud documents and data for all apps. When you reset iCloud documents and data, your documents and data aren't deleted and document changes made on your devices aren't affected.

After clicking Reset Documents & Data and following the prompts, you'll be requested to restart all of your devices. After I followed this procedure, any changes I made in Mail on my MacBook were instantly reflected on my iMac and iPhone. Thanks to the reset, all my MacOS and iOS devices are now reading - and syncing - from the same page.  $\varphi$ 

### Stylish Stand For Your iPhone

The Toddy Gear Wedge, example at right, offers stylish support for your mobile phone. In addition, the Wedge offers dual-sided cleaning: "Plush microfiber on one side to clean and a distinctively patterned silky microfiber on the other to polish."

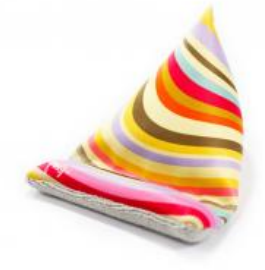

The Wedge is available in a huge array of patterns direct from Toddy Gear at a cost of \$14.95 + \$4.50 shipping. A smaller selection, generally at lower cost, is also available from Amazon. I've got two at home and gave a whole bunch more as gifts.  $\hat{X}$